# **FD-805 Financial Systems Access Request for TAMU system Members 01, 02, 10, 23, 26, 27**

**1. Instructions:** This form is used to designate or remove access for FAMIS (Purchasing, Departmental Budget Request, Departmental Correction Request, Employee Payroll Action, and Property and Transfer of Departmental Property Requests), Division of Finance Document Imaging, AggieBuy, Pathway Net, and iPayment. Please refer to User Access Descriptions for appropriate access types. The employee requesting access should read the Statement of Responsibility and sign the form. Any update requested on this form will overwrite all existing access unless otherwise specified.

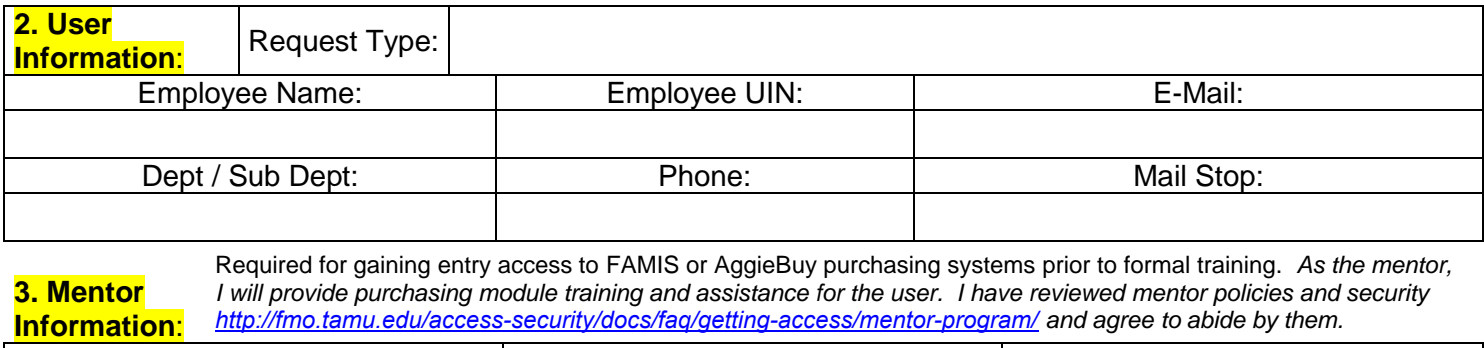

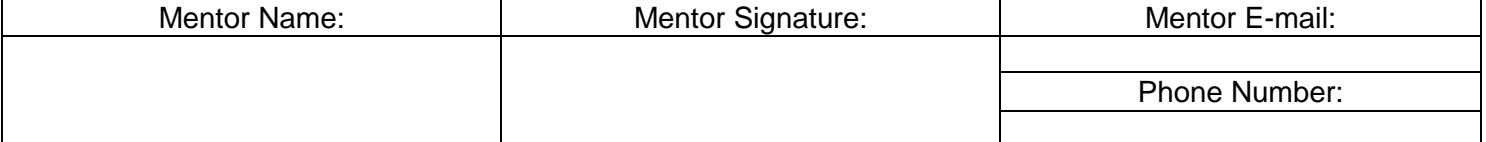

#### **4. FAMIS/Canopy List specific Departments/Sub-Departments requested. Attach additional department information if needed.**

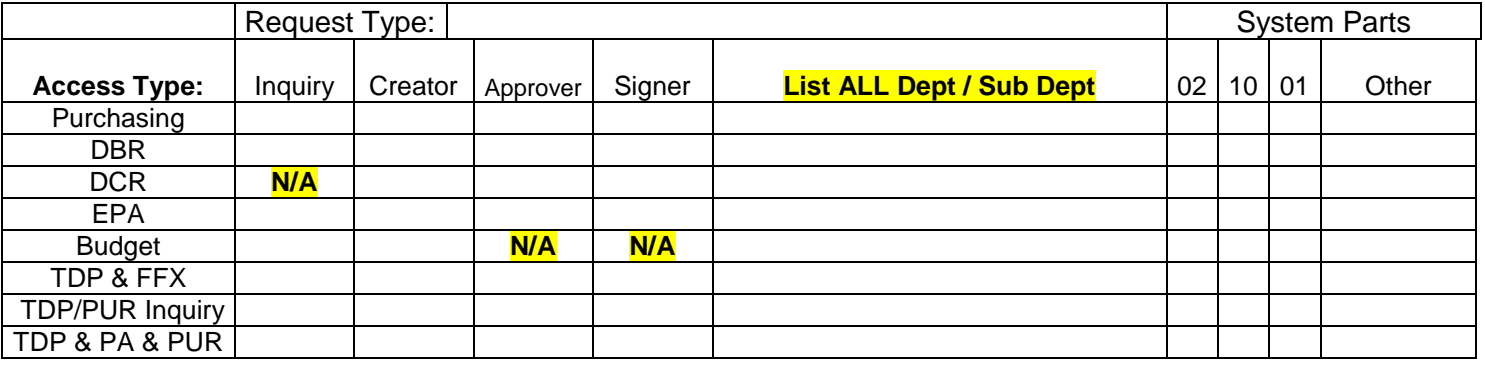

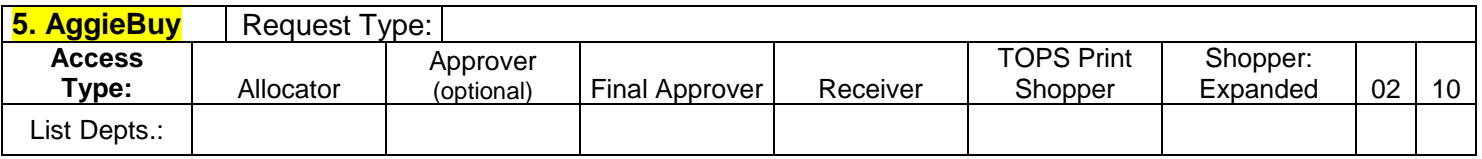

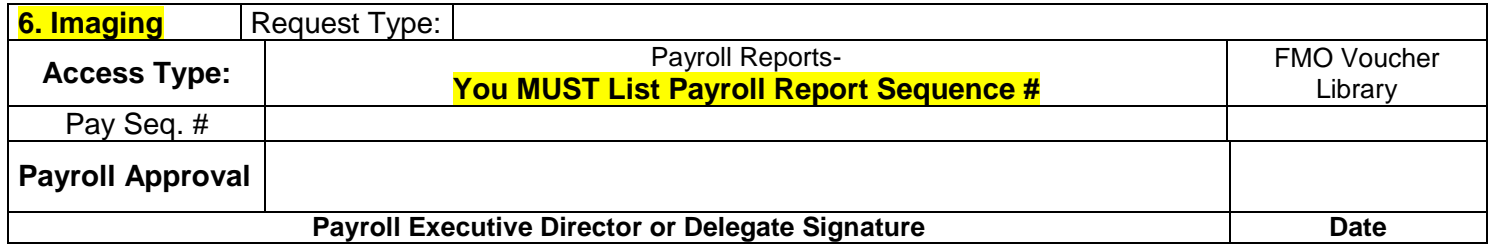

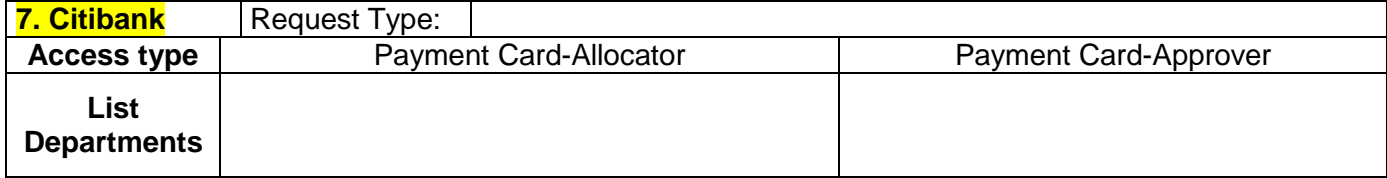

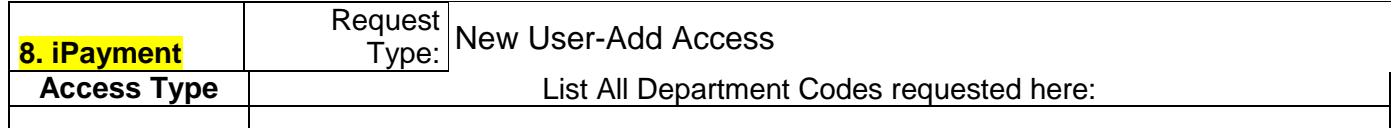

#### **9. Additional Comments**

**Statement of Responsibility:** I understand that I will be in violation of university regulations. State and federal law if I gain or help others gain unauthorized access to the systems above. I acknowledge that neither I nor anyone else possesses the authority to allow anyone to use my I.D. or password. I understand that if I violate university regulations and state and federal laws by gaining or helping others gain unauthorized access, I will be subject to university disciplinary action and criminal prosecution to the full extent of the law. (Chapter 33, Title 7 of the Texas Penal Code). I accept the responsibility of keeping the reports and information confidential. I understand, accept and will completed training relating to the software provided to me by Texas A&M University. Misuse or abuse of this responsibility as User/Supervisor may be just cause for revocation of software access and disciplinary action. I agree further not to attempt to circumvent the computer security system by using or attempting to use any transactions, software, files or resources I am not authorized to use.

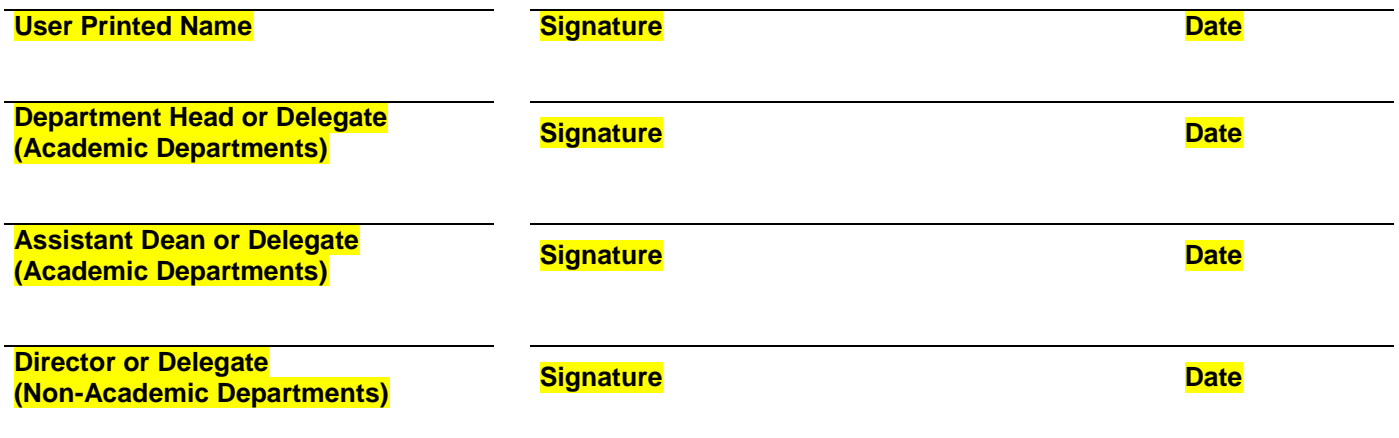

**TEXAS A&M** Дμ

Σ∏м

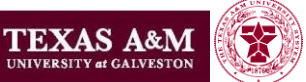

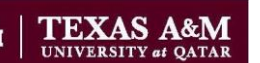

## **1. Instructions and Access Type Descriptions**

**This form is for use by Texas A&M University System members Part 01 –The Texas A&M University System, Part 02-Texas A&M University in College Station and Part 10- Texas A&M University at Galveston. DO NOT PUT AN X OR OTHER INDICATOR IN THE DEPARTMENT BOX! YOU MUST ENTER THE DEPARTMENT CODES NEEDED. USE THE COMMENTS SECTION IF MORE SPACE IS NEEDED. To complete this form,** you must select the type of modifications you are requesting. For each section you

should choose from the following:

**No Change -** The access for this section does not require a change. This is the default option.

**New User -**The employee does not currently have any access or this type of access and now needs access.

**Remove all access and expire employee access -** The employee is leaving your department or leaving the University and all access should be removed.

**Add to Existing Access -** the specific modification should be made to the employee's access but no existing access should be changed or removed. For example, adding a new Department/Sub-department, campus, feature or system access without modifying any existing access.

**Remove from Existing Access -** only this specific/partial access should be removed from the employee's access and all other access should remain the same

**2. User information** – must be filled out completely.

**3. Mentor Program -** In order to gain access to the entry or update functions you must have a mentor who agrees and is able to act in an advisory capacity so that you can begin work prior to completion of all formal training. At no time should you share your password with your mentor or mentee and at no time should you or your mentor use each other's workstations or financial system accesses.

### **4. FAMIS/Canopy: (Financial Accounting Management Information System/Web based portal for FAMIS) For departments or system members where Electronic Offices are managed by FMO or another office those desk assignment will be made automatically as appropriate.**

**Purchasing -** This access is typically requested for users that serve as departmental bookkeepers or accountants. This access type includes access to components of FAMIS that include: Limited/Exempt, Requisitions, Receiving, Preliminary Fixed Assets, Support Account creation and maintenance, Departmental Profile Maintenance.

**DBR -** Departmental Budget Request access gives the user the ability to move funds from one FAMIS account to another, within certain guidelines and preset parameters. This includes the Budget Reserves pools as well as movements between accounts and Departments within certain tolerances

**DCR-** Departmental Correction Requests (DCR).

**EPA/Payroll -** Employee Payroll Action access is typically requested for Human Resource / Payroll personnel. This access gives the user the ability to process payroll actions for employees in the department / college. This access only includes those payroll activities available in FAMIS and does not include access to BPP, TrainTraq, LeaveTraq, or TimeTraq.

**TDP/FFX -** This access is typically requested for those users that have been identified as the Departmental Property contacts in the department. This access gives the user the ability to create, update or transfer to another department and Surplus Property assets records. It includes inquiry access to view screens 361,362,910, 911 and 882.

- TDP/PUR This access includes the TDP/FFX access plus also automatically includes FRS Purchasing Inquiry access for all inquiry to all screens. It does NOT include the ability to create Preliminary Fixed Assets.
- TDP& PA & PUR This includes all access listed above PLUS the ability to create Preliminary Fixed Assets on screen 360, 361 and 362 and necessary inquiry access to the Purchasing Module.

**Budget -** This access is typically requested for those users who are responsible for preparing, reviewing and entering the department's annual budget.

**Inquiry –** Inquiry access to view documents. Restricted by department for EPA/Payroll and Property.

**Creator -** can create the documents.

**Approver -** (optional) is allowed to approve but not provide final signature authority for an expenditure of funds, movement of assets, etc.

**Signer -** Can formally approve or sign purchase, budget, property or payroll documents

**5. AggieBuy:** The E-commerce purchasing system for Texas A&M University. All TAMU Part 02 Staff automatically have shopper rights to AggieBuy. List each department under the corresponding access type needed. This must be specific and complete i.e. FISC/none, FISC/UTIL, FISC/AP, etc. You may attach a longer list on a third page. **DO NOT PUT AN X OR OTHER INDICATOR IN THE DEPARTMENT BOX! YOU MUST ENTER THE DEPARTMENT CODES NEEDED. USE THE COMMENTS SECTION IF MORE SPACE IS NEEDED.**

TEXAS A&M

**Allocator-** this role is typically filled by departmental bookkeepers or accountants whose knowledge of the accounts, budgets activities and mission of the departments allows them to review purchase requests for appropriateness, assign or correct accounts, and further the purchase requisition for appropriate approval.

**Department Approver** - optional additional approving step determined by departments. Please check with your department's assistant dean or director to see if this option is available to you.

**Final Approver-**Provides the final review and official delegated authority to make the requested purchase.

**Receiver -** officially records when the goods or services have been received by the department.

**TEXAS A&M** 

Дμ

**TEXAS A&M** 

Σ∏м

**TOPS/Print Acquisition Shopper -** authorized to initiate and approve all stationery and business card orders through the Tops contracted supplier. This access is typically limited to one or two business staff.

**Shopper-Expanded** – Gives the shopper all the fields visible to the Allocator but, does not include the bypass allocator check box and the shopper is not in the Allocator Workflow.

# **6. Imaging: (allows online viewing of purchase vouchers, invoices, reports and data)**

**FMO Library-** this access gives the user the ability to access purchase documents stored in Financial Management Operations' imaging system.

**Payroll Reports-** this access gives the user the ability to access Payroll Reports to certain (approved) pay sequences. Access to pay sequences must be approved by the Director of Payroll or their delegate before access will be provided. Be sure you list all requested Payroll Report sequences requested.

## **7. CitiDirect: (online system used to view and manage CitiBank payment card transactions)**

**Purchasing-** Access to **CitiDirect** purchasing module allows the user to reallocate purchases made on their Individual Purchasing Card.

**Department -** Purchasing Card - to **CitiDirect** purchasing module allows the user to reallocate purchases made on their Department Purchasing Card.

## **8. I-Payment: (online system for processing accounts receivable, cash receivables and interdepartmental transfers)**

**Inquiry Only -** This access simply allows the user to view, but not update information in the I-Payment system. **User (120) -** User access allows the user to create either individual or shared files within the system and process deposits, as well as create invoices for customers set up in the system.

**Supervisor (110)** - Supervisor access gives the user the ability to approve and balance deposits made by departmental users.

**Inactivate (999) -** This access option is used to inactivate a user's access.

### **Important Notes**

You, the department, must send a completed, signed form to MS 6000 or e-mail to [accesshelp@tamu.edu.](mailto:accesshelp@tamu.edu) Individuals whose employment paperwork has not been fully processed and who are not available for computer resource allocation will experience a delay in their access processing. Our goal is to provide preliminary access within 2-3 business days from our receipt. Forms which are incomplete or contain access related errors will be returned to the requestor for correction.

Authorized Department Heads, Assistant Deans, Directors and their Delegate MUST have their signatures appear on the FD-DSA Delegated Signature Authority Card. Any user who will be given approver or signer access MUST have their signature added to the FD-DSA Delegated Signature Authority of record for each department and sub-department as indicated.